## 連絡先アプリに新しい電話番号を追加する手順

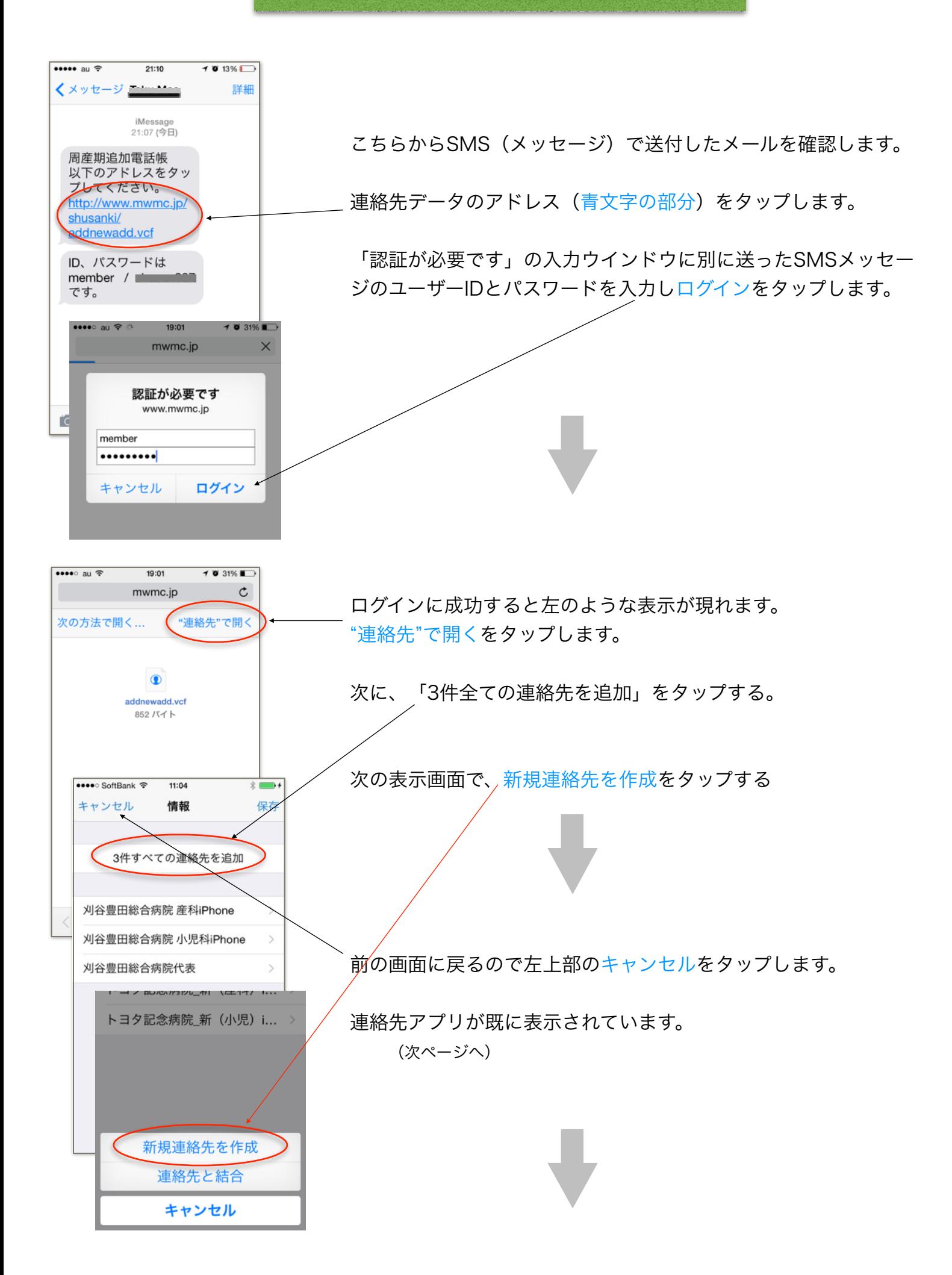

## 連絡先(電話帳アプリ)のデータを確認

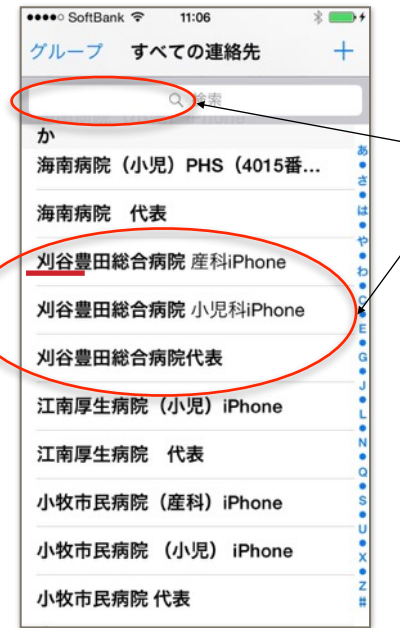

検索ウインドウに「刈谷」と入力し(またはか行を表示 して)刈谷豊田総合病院の連絡先が3件あることを確認

以上で連絡先追加が完了しました。